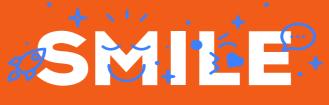

I.T IS OPEN

SMILE PRODUCT LABELS MAGENTO 2 MODULE

## User's Guide Product Labels

Date: 03/04/2019 Version: 1.0 Author: Houda El Rhozlane

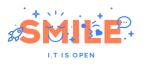

|  | $\Sigma = C$ | 'ON F     |      |
|--|--------------|-----------|------|
|  | лы           |           | ΓΕΝΤ |
|  | · · ·        | · · · · · |      |

| Getting Started               | 3 |
|-------------------------------|---|
| Module Install                | 3 |
| Product Labels Administration | 4 |
| Description                   | 4 |
| Product labels list           | 4 |
| Create a new label            | 4 |

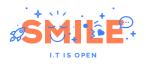

## **Getting Started**

#### Module Install

Into Magento2 folder, use composer for install this module :

composer install smile/module-product-label

Now, let's finish the installation process:

bin/magento <mark>setup</mark>:upgrade

Congrats, the module is now installed.

💄 admin 🗸

Q

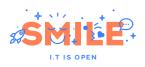

# **Product Labels Administration**

### Description

You can create as many product labels as necessary for your projet. For example : Climate (for clothing), Labels/Awards (biological agriculture, eco-friendly...etc), Top Sales / New Products ...

### Product labels list

To manage product labels, you can go to Marketing > Smile Pictos/Labels > Attributes:

You will see the list of existing labels :

### Manage Product labels

|        |      |                 |           |           |    |            | Add N          | lew Label   |
|--------|------|-----------------|-----------|-----------|----|------------|----------------|-------------|
|        |      |                 |           |           |    | Filters    | Default View 🔻 | 🗘 Columns 👻 |
| Actior | ns 🔻 | 6 reco          | rds found |           | 20 | ▼ per page | ۲ (            | of 1 >      |
|        | ID   | Image           | Name      | Attribute | 1  | Value      | Status         | Action      |
|        | 8    | ۲               | Sun       | Climate   |    | Hot        | Active         | Select 🔻    |
|        | 9    |                 | Snow      | Climate   |    | Cold       | Active         | Select 🔻    |
|        | 10   | $\bigcap_{iii}$ | Rain      | Climate   |    | Rainy      | Active         | Select 🔻    |
|        | 20   |                 | Cool      | Climate   |    | Cool       | Active         | Select 🔻    |
|        | 12   | PVC             | PVC       | Material  |    | Polyester  | Active         | Select 🔻    |
|        | 19   | Ø               | nylon     | Material  |    | Nylon      | Active         | Select 🔻    |

#### Create a new label

You can click on the Add New Label button to go to the create form:

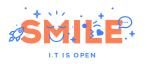

#### Product Label Information

| Enable Product Label                   |   | Yes                                                                                                    |
|----------------------------------------|---|----------------------------------------------------------------------------------------------------|
| Name                                   | * | Sun                                                                                                    |
| Attribute                              |   | Climate 💌                                                                                                |
| Option                                 |   | Hot 💌                                                                                                    |
| Product Label Image                    |   | Upload         Select from Gallery           Maximum file size: 2 MB. Allowed file types: JPG, GIF, PNG. |
|                                        |   | sun.png<br>256x256, 32 KB                                                                                |
| Image location in listing mode         | * | Top Right 🗸                                                                                              |
| Location of the image on product view  | * | Top Right 👻                                                                                              |
| Display on                             | * | Product View Product Listing                                                                             |
| Alternative text for this label        | * |                                                                                                    |
| alela eleterila erro tia e feller vice |   |                                                                                                    |

Fields details are the following :

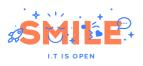

| Field                          | Description                                                                                           |
|--------------------------------|----------------------------------------------------------------------------------------------------|
| Enable Product Label           | Allow to enable/disable a label without deleting it                                                   |
| Name                           | The name of your label (purely informational)                                                         |
| Attribute                      | The attribute to bind your label on                                                                   |
| Option                         | The attribute exact value to bind your label on                                                       |
| Product Label Image            | The image to be displayed.                                                                            |
| Image location in listing mode | Where the picture will be displayed over the product picture. By default, the 4 corners are available |
| Image location on product view | Same as above, but can be set differently for product page                                            |
| Display on                     | Choose where to display the picture, can be set on Product Listings and/or Product View               |
| Alternative text               | An alternative label that will be displayed as <i>title</i> and <i>alt</i> attribute of the Image     |